## คู่มือการใช้งาน E-service สำหรับประชาชน

(E-service User Manual)

้องค์การบริหารส่วนตำบลบ้านเป้า อำเภอ.พุทไธสง จังหวัดบุรีรัมย์

#### **คู่มือการใช้งาน E-service สําหรับประชาชน**

- 1. เปิดโปรแกรม Browser
	- 2. เข้า URL ของ <mark>องค์การบริหารส่วนตำบลบ้านเป้า</mark> ที่ลงท้ายด้วย .go.th : www.banpaobr.go.th
- 3. ระบบจะแสดงให้กดเข้าสู่เว็บไซต์ คลิกที่ **"เข้าสู่เว็บไซต์"**

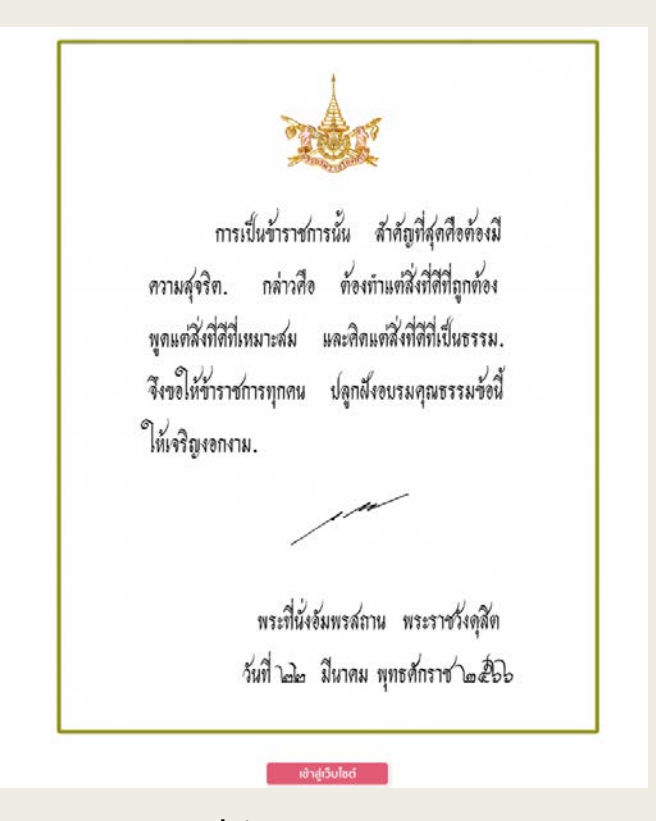

#### **4.ระบบจะแสดงหน้าแรกของเว็บไซต์ของหน่วยงาน**

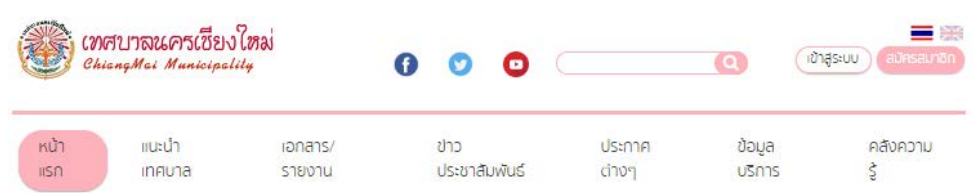

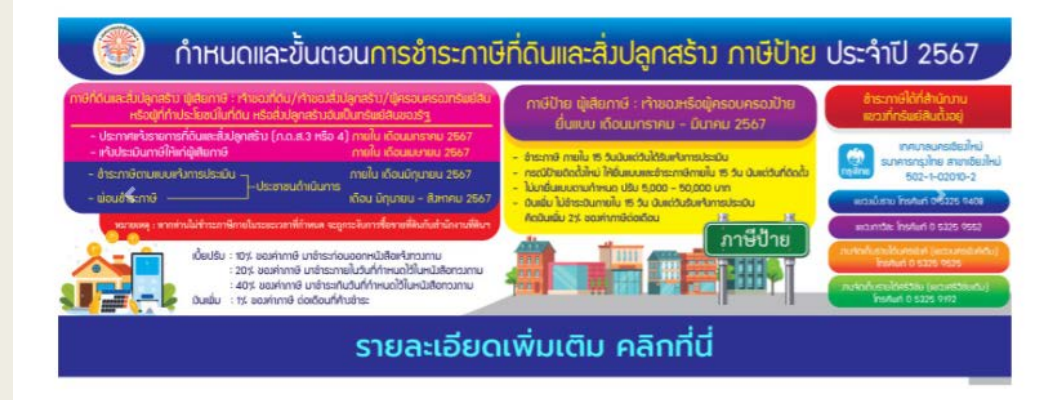

#### **คู่มือการใช้งาน E-service สําหรับประชาชน**

**5. ไปที่หัวข้อ "ข้อมูลบริการ"**

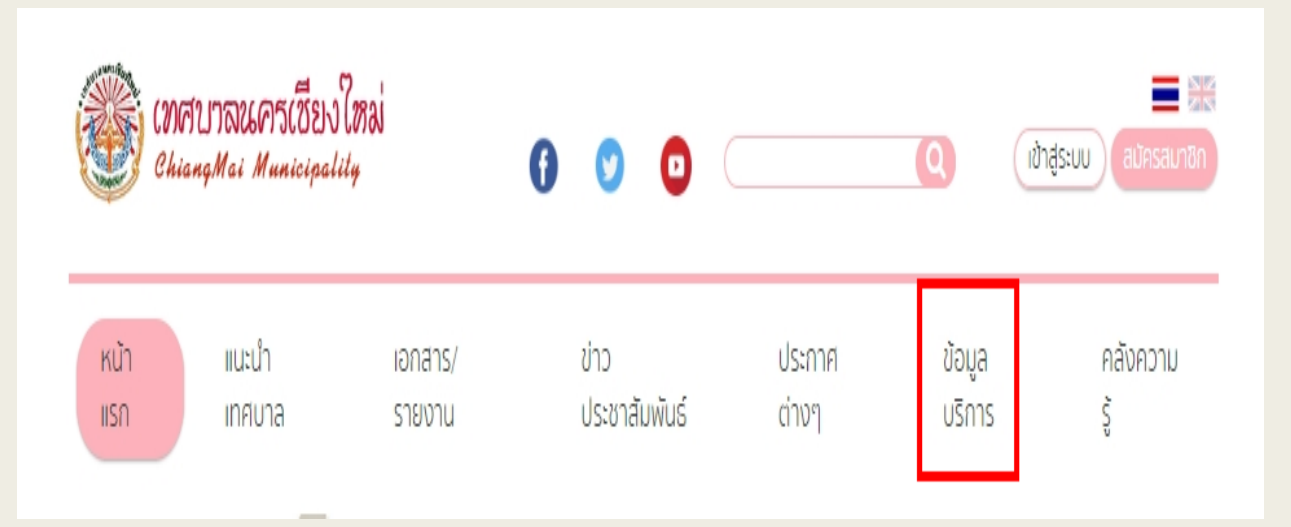

#### **7.กดที่หัวข้อ "E-service"**

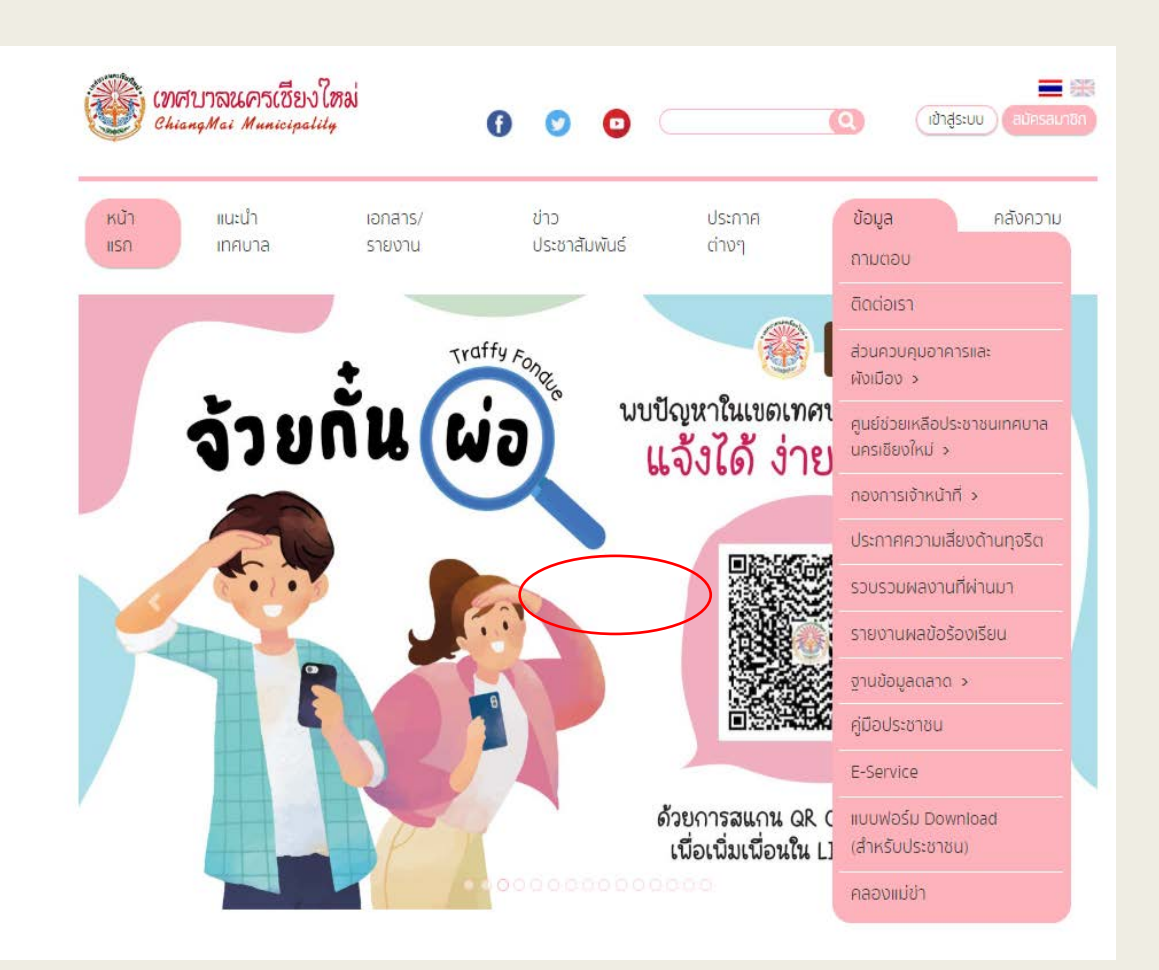

#### **คู่มือการใช้งาน E-service สําหรับประชาชน**

### **8. กรอกข้อมูลต่างๆ และระบุโดยการเลือกเรื่องที่จะขอรับบริการจากหน่วยงาน**

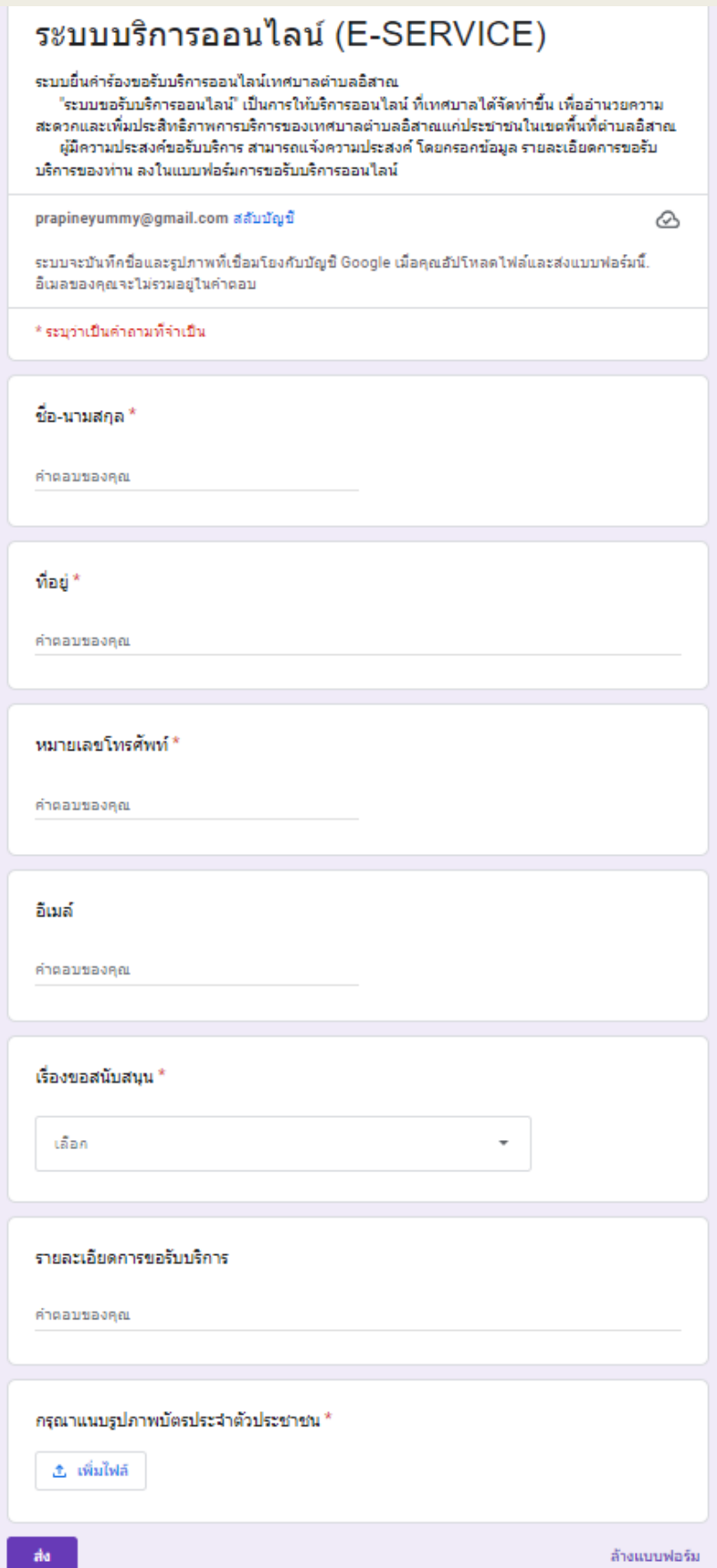

# คู่มือการใช้งาน E-service สำหรับประชาชน<br>-<br>9.เมื่อกรอกข้อมูลครบแล้วให้กดที่ **"ส่ง" เป็นอันเสร็จสิ้น**

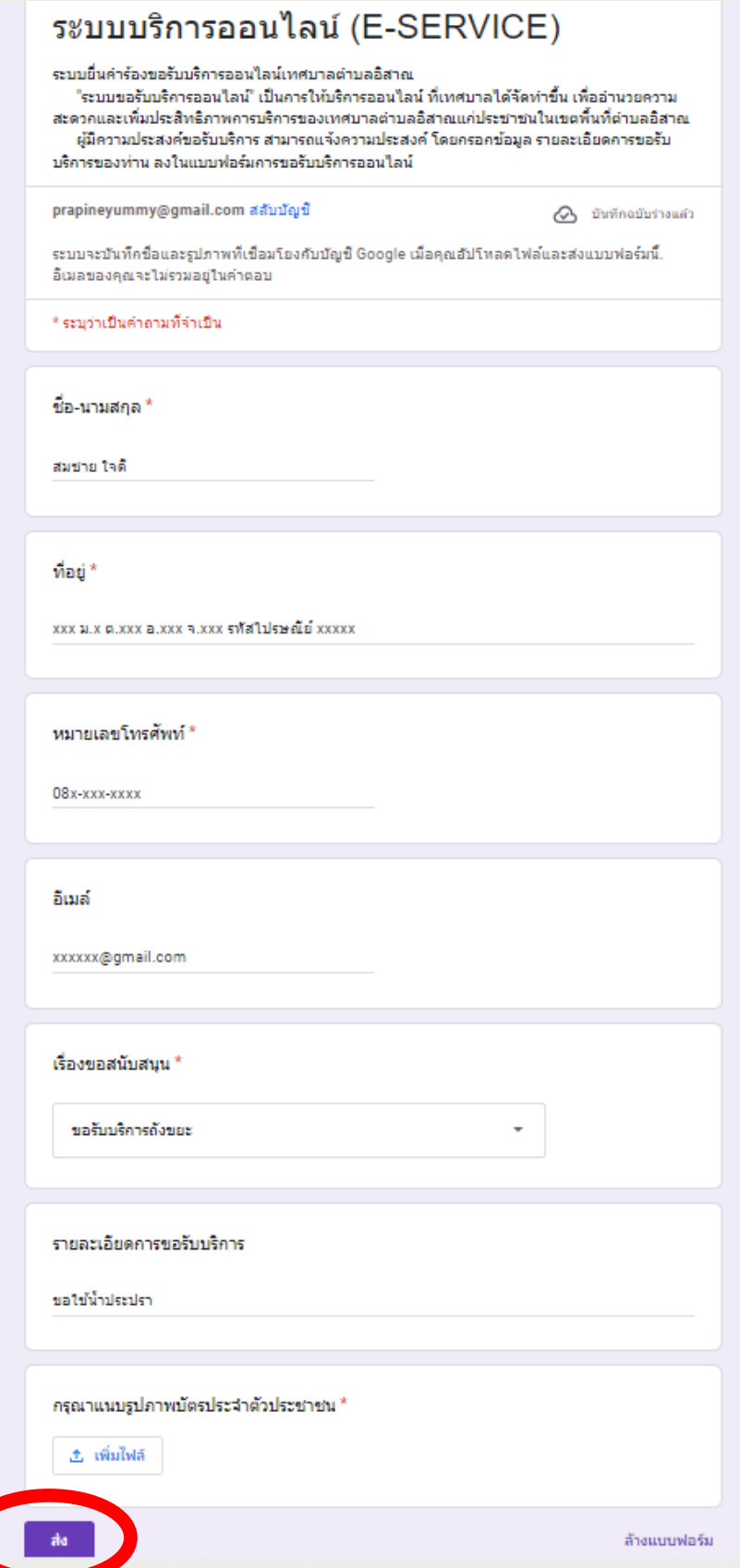